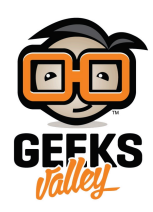

# [مراقبة تخطيط كهربية القلب باستخدام الاردوينو](https://geeksvalley.com/tutorial/arduino-based-ecg-cardiac-monitor-ad8232/)

#### مقدمة

يستخدم جهاز تخطيط الكهربية لتسجيل الإشارات الكهربائية في القلب ومراقبة صحته العامة في هذا الدرس ستتعرف على كيفية برمجة لوحة الاردوينو ووحدة ECG.

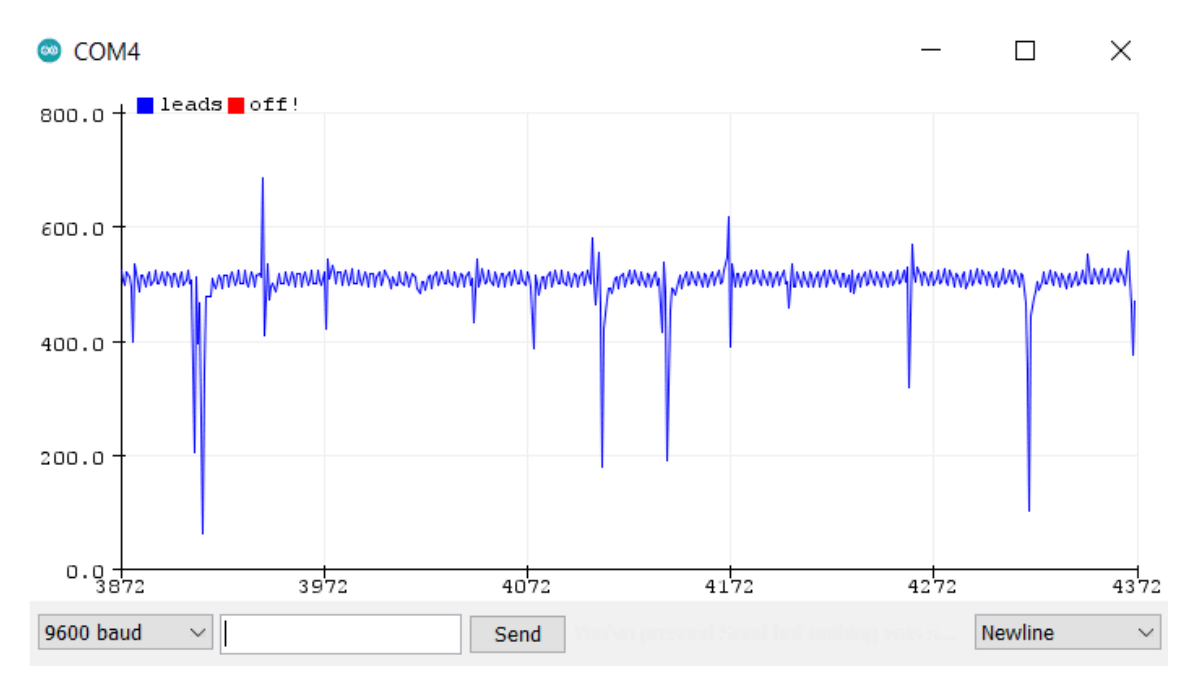

المواد والأدوات

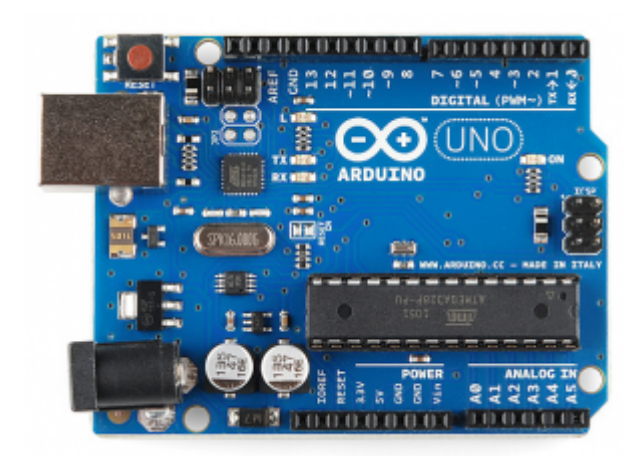

1× [اردوينو اونو](https://geeksvalley.com/product/arduino-uno-r3-atmega328/)

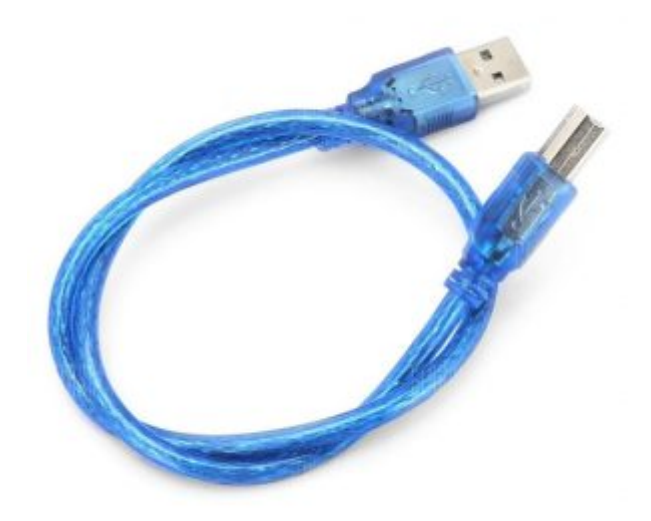

[سلك الاردوينو](https://geeksvalley.com/product/a-b-usb-cable/)  $\times 1$ 

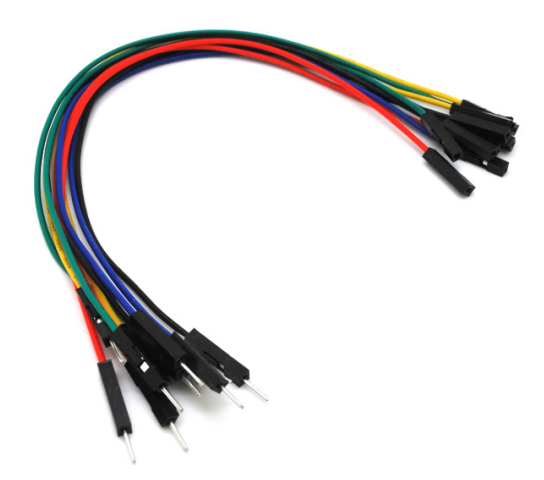

حزمة أسلاك توصيل (ذكر – أنثى)

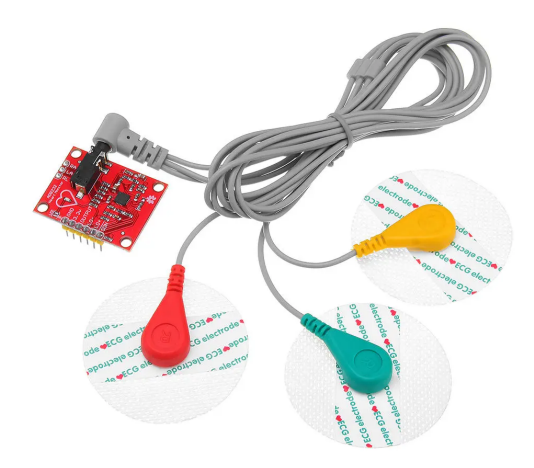

1× [مستشعر كهربية القلب](https://geeksvalley.com/product/ecg_measurement/) [\(ECG\(](https://geeksvalley.com/product/ecg_measurement/)

### حساس تخطيط كهربية القلب

التخطيط الكهربائي يفيدنا لمعرفة ما إذا كان ضغط الدم المرتفع له تأثير على القلب والأوعية الدموية.

يمننا تمثيل كهربية القلب بيانيا عل هيئة مخطط ECG.

كل قطب له مكان معين على الجسم حسب اللون، كلما كانت الأقطاب أقرب إلى القلب كان القياس أفضل.

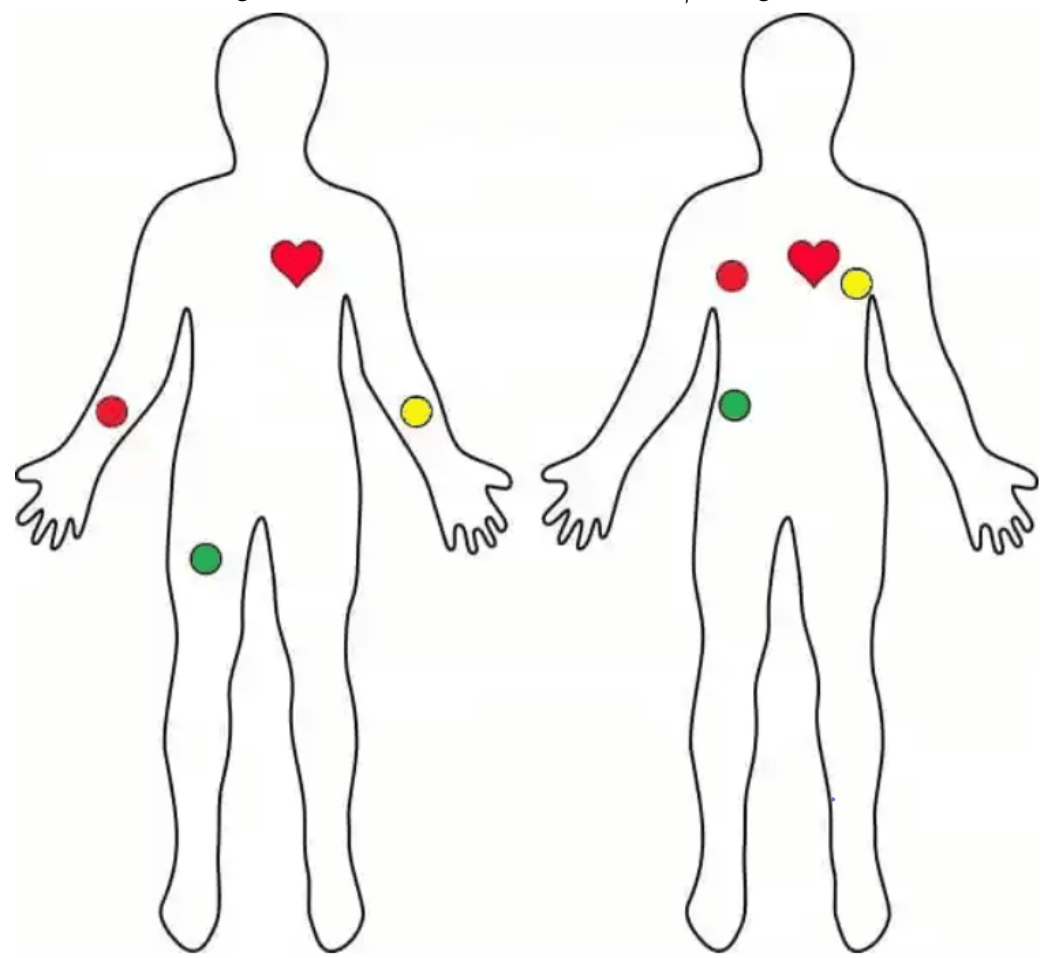

يحتوي الحساس عل منافذ أساسية GND ، V3.3 ، OUTPUT ، -LO ، + LO ، SDN لتشغيله مع الاردوينو. ومنافذ أخرى RA (الذراع الأيمن) و LA (الذراع اليسرى) و RL (الساق اليمنى) لتوصيل واستخدام أجهزة الاستشعار، أيضًا هناك ضوء LED يومض على صوت ضربات القلب.

ويوجد منفذ جانب كما هو ظاهر باللون الأسود لتوصيل الأقطاب.

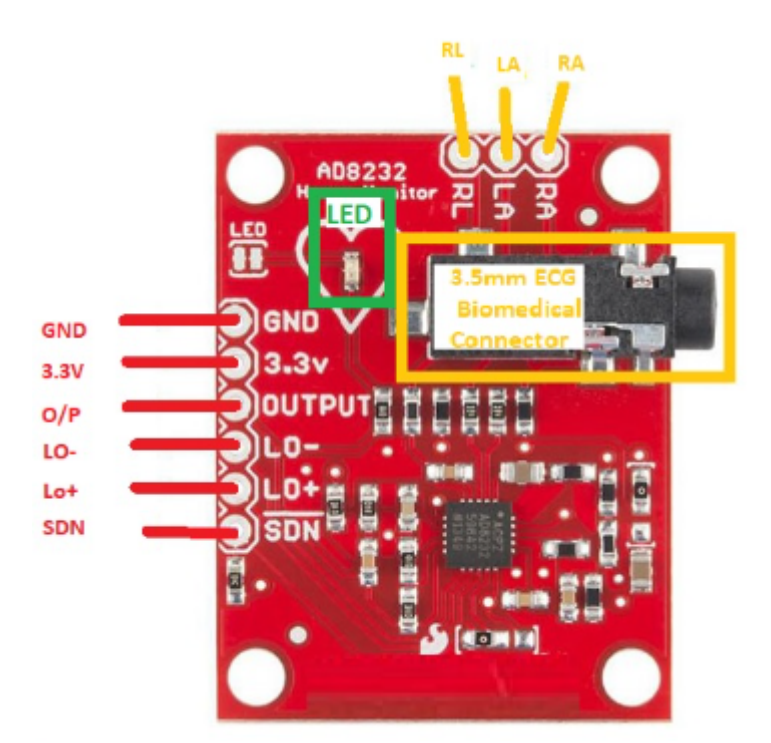

## توصيل الدائرة

وصل الدائرة الكهربائية كما في الشكل:

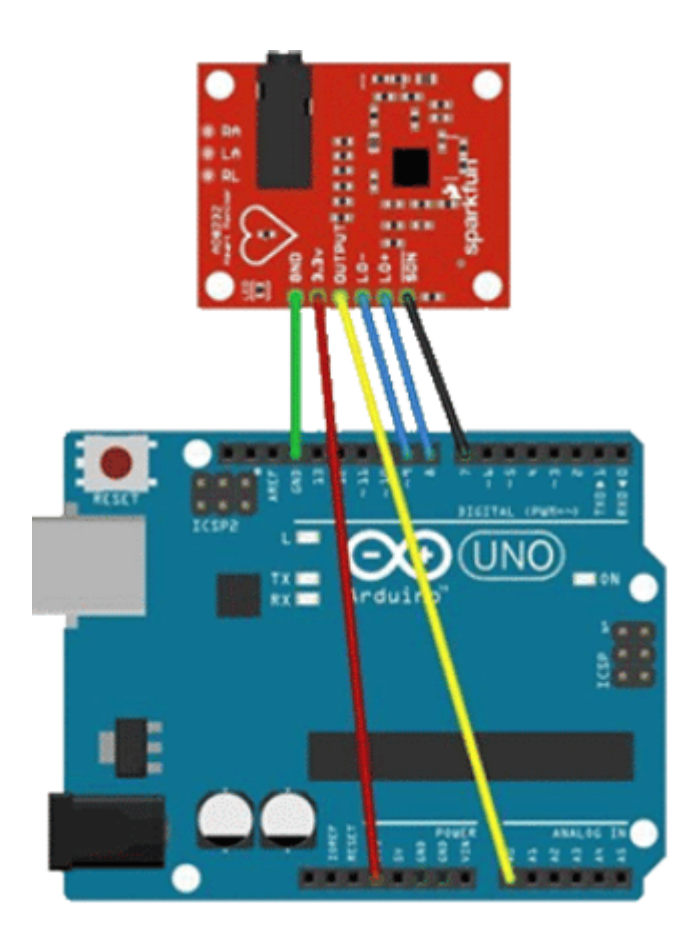

### البرمجة

ارفع كود تخطيط كهربية القلب عل لوحة الاردوينو باستخدام برنامج IDE Arduino.

```
void setup()
}
Serial.begin(9600);
pinMode(8, INPUT); // Setup for leads off detection LO +
pinMode(9, INPUT); // Setup for leads off detection LO -
}
void loop()
}
if((digitalRead(8) == 1) || (digitalRead(9) == 1)) { // check if leads are removedSerial.println("leads off!");
{
}else
Serial.println(analogRead(A0));
}
delay(1);
}
```
# شرح الكود البرمجى

في الدالة ()setup يتم تعريف المتغيرات المستخدمة لقراءة المدخلات والتي تم توصيلها على لوحة الأردوينو مع المنافذ 8 و 9.

ويتم أيضا تهيئة شاشة الاتصال التسلسل استعدادا لطباعة البيانات المقروءة.

```
void setup()
}
Serial.begin(9600);
pinMode(8, INFOIT); // Setup for leads off detection LO +
pinMode(9, INPUT); // Setup for leads off detection LO -
{
```
ف الدالة ()loop يتم قراءة المدخلات من المنافذ 8و9 إذا كانت تحمل إشارة سيتم طباعة القيمة.

إذا لم تحمل متغيرات فيجب التأكد من توصيل الأقطاب بالشل الصحيح.

وستظهر رسالة leads off!.

```
void loop()
}
if((digitalRead(8) == 1) || (digitalRead(9) == 1)){ / check if leads are removedSerial.println("leads off!");
}
else
}
Serial.println(analogRead(A0));
}
delay(1);{
```
#### **Tools** Help

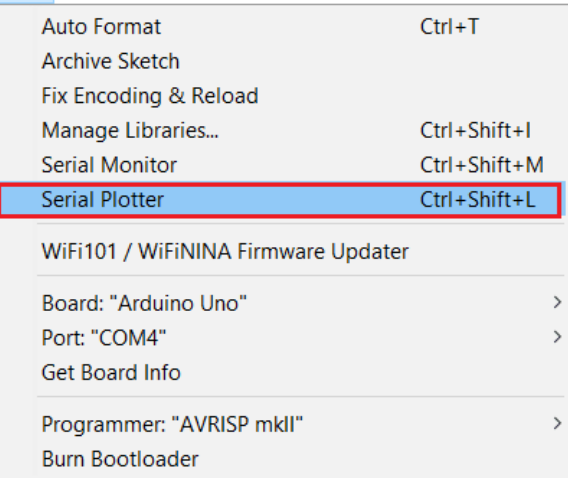

من قائمة Tools نختار Serial Plotter ستظهر مباشرة النتائج.

لا تنس فصل مصدر الطاقة بعد الانتهاء من استخدام نظام مراقبة تخطيط كهربية القلب.